# [转]Python 反反爬虫 – Frida 破解某盒子 h key 反爬虫算法

作者: Jireh

- 原文链接:https://ld246.com/article/1596542896563
- 来源网站: [链滴](https://ld246.com/member/Jireh)
- 许可协议:[署名-相同方式共享 4.0 国际 \(CC BY-SA 4.0\)](https://ld246.com/article/1596542896563)

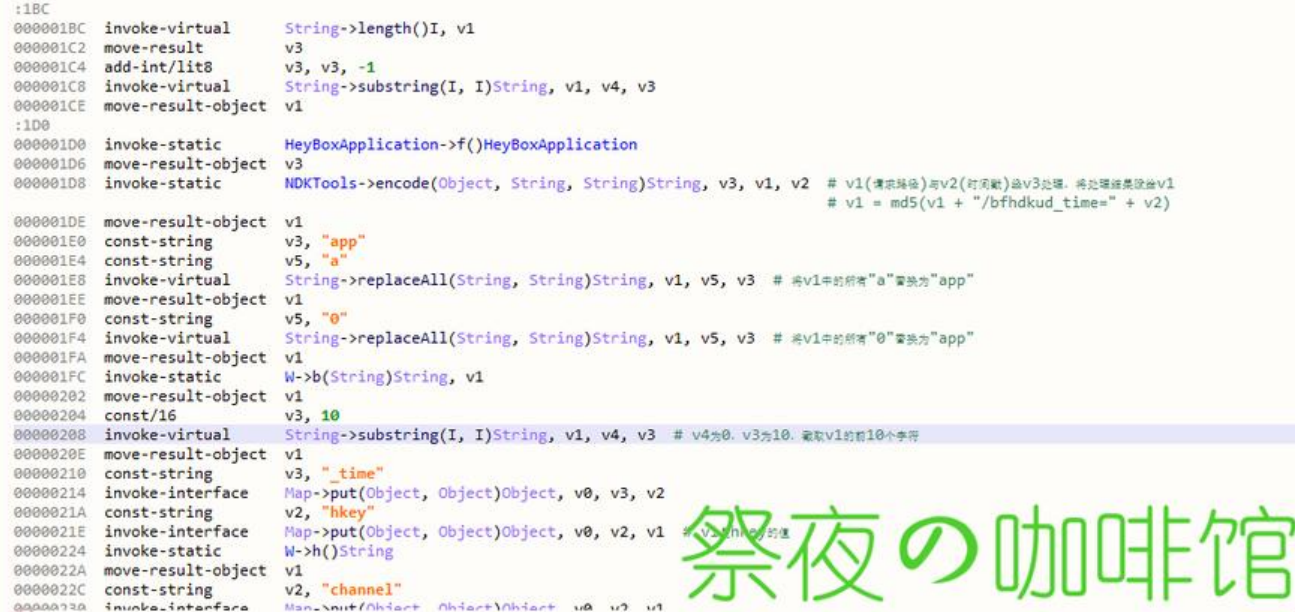

## **[转]Python反反爬虫 – Frida破解某盒子hkey反爬虫算法**

<div class="vditor-linkcard vditor-tooltipped vditor-tooltipped\_\_n" aria-label="点击跳转到博 端访问原文 https://www.jysafe.cn/4353.air">

<a href="https://www.jysafe.cn/4353.air" class="fn\_\_flex" target="\_blank">

<span class="vditor-linkcard\_image" style="background-image: url(&quot;https://thi dqq.qlogo.cn/g?b=oidb&k=fHgY8KqzfeElaJBPcAPTZQ&s=100&t=1574343121");"></s an>

 <span class="vditor-linkcard\_\_info"> <span class="vditor-linkcard\_\_title"> # 祭夜の咖啡馆

```
</span>
<span class="vditor-linkcard__abstract">教程, 记录, Android, 猿之力</span>
<span class="vditor-linkcard__site">本博文转自 [[记录]Python反反爬虫 – Frida破解某盒子hkey
爬虫算法]
</span>
</span>
</a>
</div>
```
### **前言**

这盒子有个抽奖功能,但是中奖率感人~ 故, hack! 用到的工具: 1.抓包软件: NetKeeper[安卓端] 2.jeb分析工具[PC端]

3.ida分析工具[PC端]

4.Frida [Python模块以及服务端]

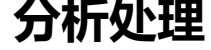

先抓个包包吧

## 包信息

#### 上传 分享

数据已自动保存到目录:"~/sdcard/VPNCapture/ParseData/2020\_07\_29\_11\_15\_27\_27/小黑 盒/TCP\_58.83.183.40\_re\_443\_lo\_47969"

链接: https://api.xiaoheihe.cn:443/account/data\_report/?t... 拷贝

### 请求头:

POST /account/data\_report/?type=13&time\_=1595993115&heybox\_id=17584 182&imei=6302c 38a6&os\_type=Android&os\_version=6.0&version=1.3 .114&\_time=1595993115&hkey=bd34ee4c62&channel=heybox\_yingyongbao **HTTP/1.1** Referer: http://api.maxjia.com/ User-Agent: Mozilla/5.0 AppleWebKit/537.36 (KHTML, like Gecko) Chrome/ 41.0.2272.118 Safari/537.36 ApiMaxJia/1.0 Cookie: pkey=MTU5NDExM<sup>"</sup> NDE4Mmp2eXp JYnJ4dXU  $4ZOFB$ Content-Type: application/x-www roun-urlencoded Content-Length: 390 Host: api.xiaoheihe.cn **Connection: Keep-Alive** Accept-Encoding: gzip

### 请求体:

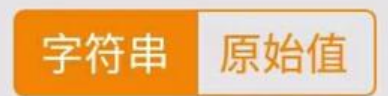

```
data=FoZfAsqw2hWDTb/lGjhYvog/ipseA1lnOFjcED/wd+RJ2+C6wG9IJWoK5ZDqdddG
+ydwiMNpRUq8
FShZb6PNGQ==
&key=VhyTUP8kHYv2+0Kn/olyc5xKcY7X/C4DQfvVKAf/
7Sbt9elsgb5YAraqNQPnUi2hS8ej5ArPYGef
5L6q+11xHEfzRZmRa9cGasyy+tdrJIvaxJptCTgMFKKa/ZAMzdyfnqHJ7Cnr
+eMlkD4MYA28w3vH
gCND0seeBd+32mEYLtY=
&sid=76fb481685c77e35349c0eee0da57436c7ad08cd44737504d1ef4f3631b7de1b
```
### 响应头:

**HTTP/1.1 200 OK** Server: openresty/1.11.2.5 Date: Wed, 29 Jul 2020 03:25:16 GMT Content-Type: application/json 原文链接:[转]Python 反反爬虫 – Frida 破解某盒子 hkey 反爬虫算法Transfer-Encoding: chunked **Connection: keep-alive** Access-Control-Allow-Headers: Content-Tyne Access-Control-Allow-Headers

#### 主要请求部分如下:

POST /account/data\_report/?type=13&time\_=1595993115&heybox\_id=17584182&imei=xxxx &os\_type=Android &os\_version=6.0&version=1.3.114&\_time=1595993115&hkey=bd34ee4c62 &channel=heybox\_yingyongbao HTTP/1.1

经过测试hkey会随time\_值变动而变动

## **jeb分析**

### 搜寻hkey

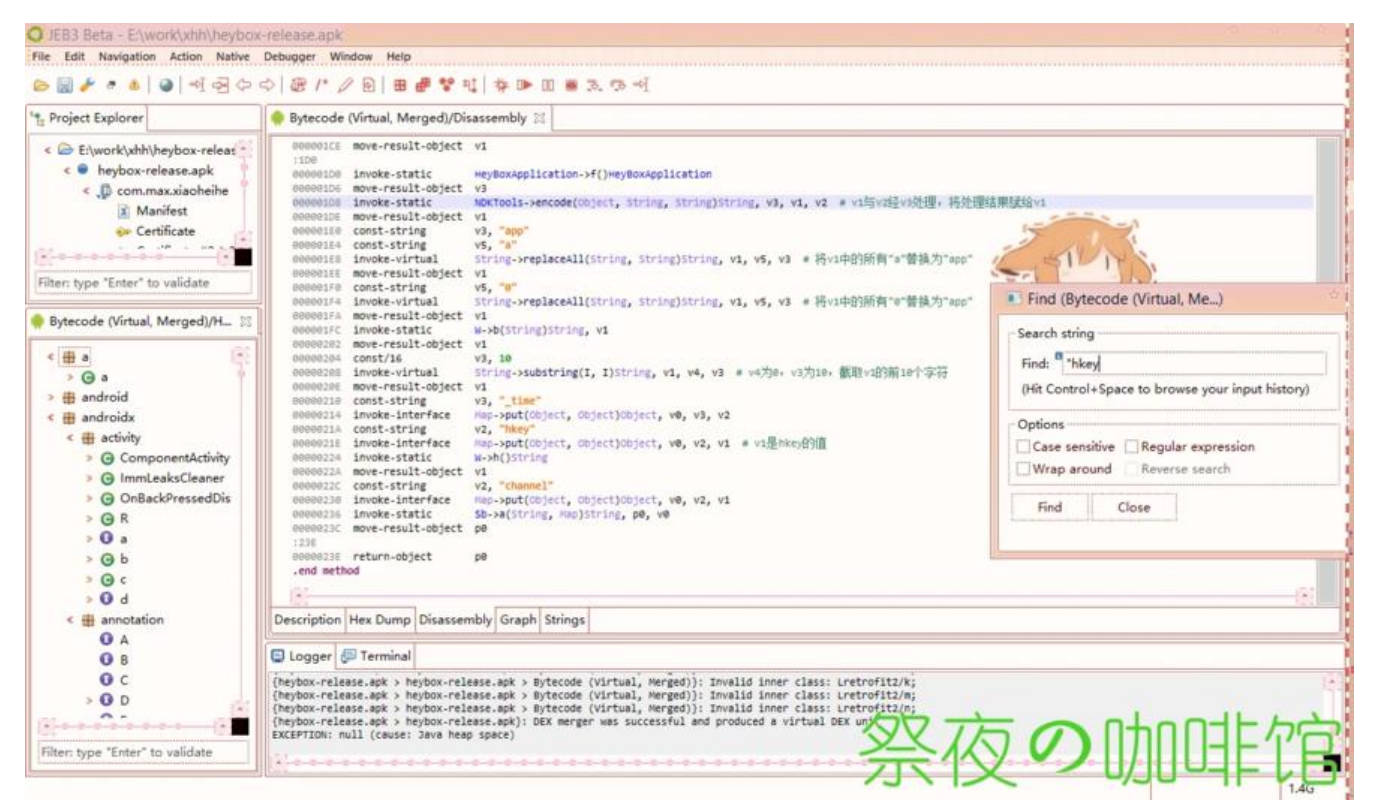

v1与v2的值来源似乎不好处理,

为了减少脑细胞与头发的消耗,可以尝试从NDKTools->encode方法入手。

但是,到达encode位置后 (Ctrl+双击),

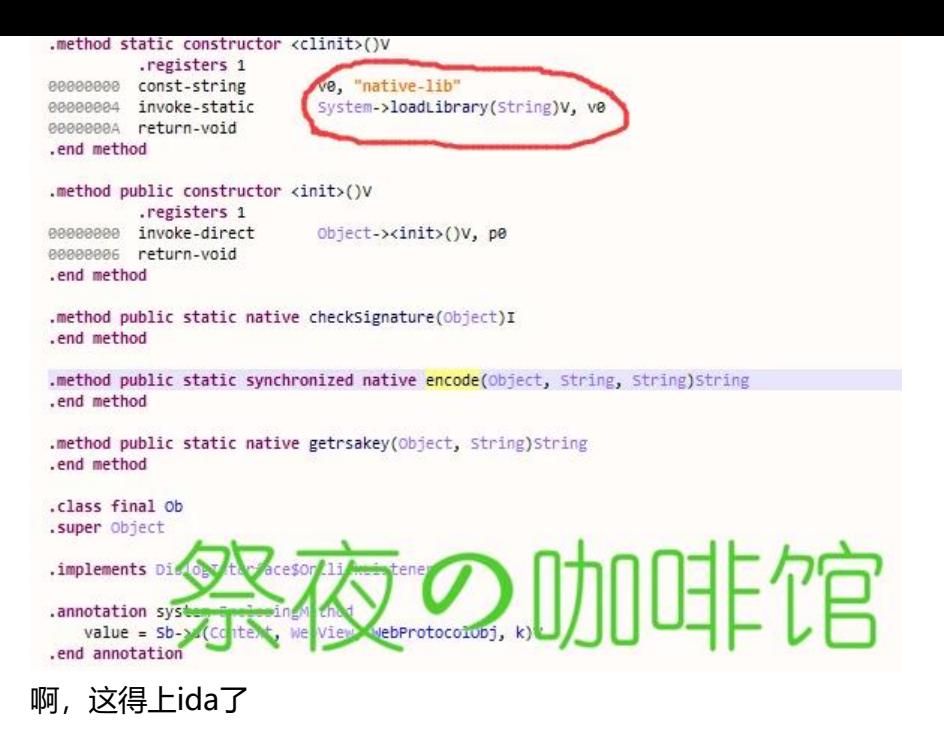

## **ida分析**

### 进入ida的encode中,

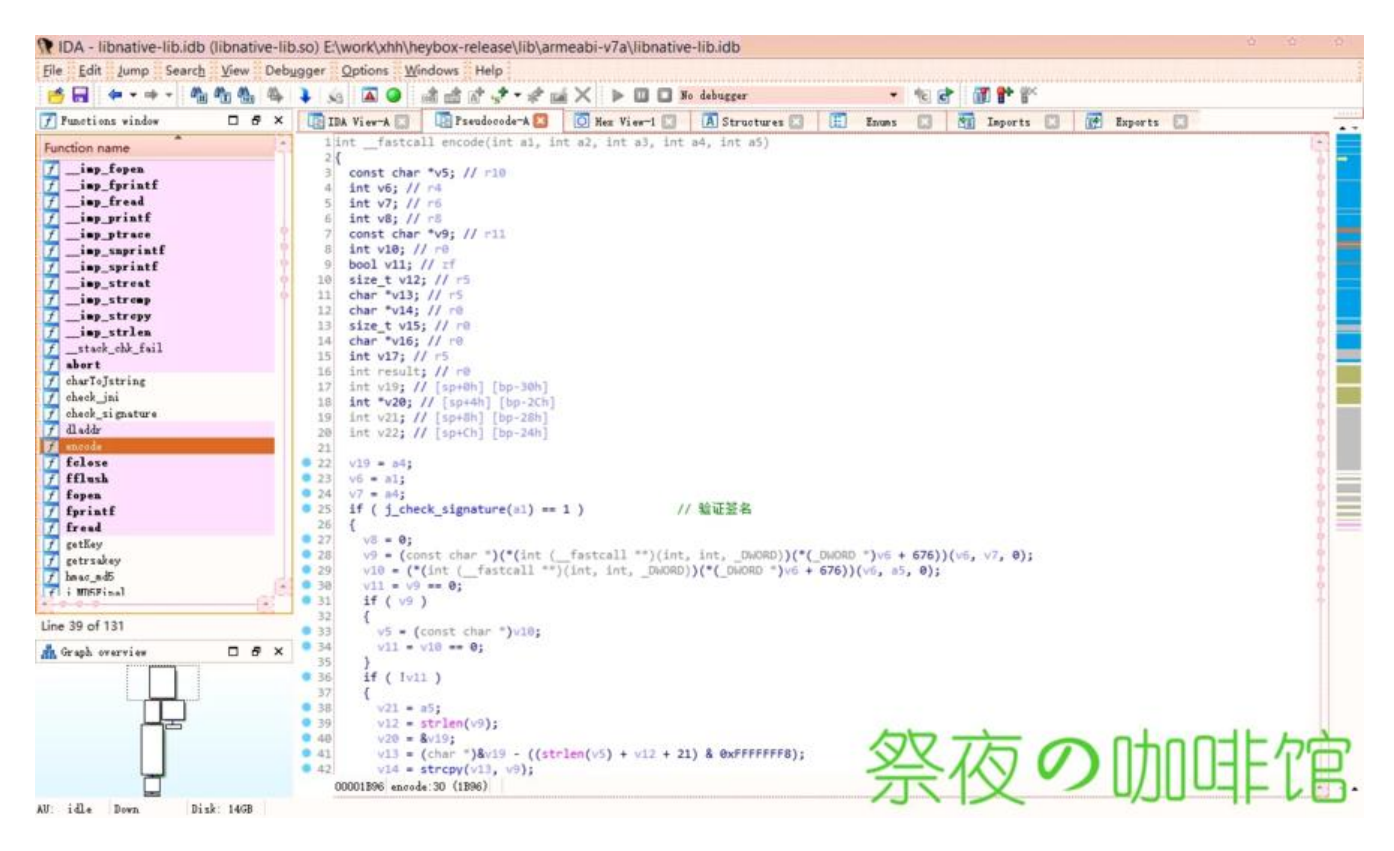

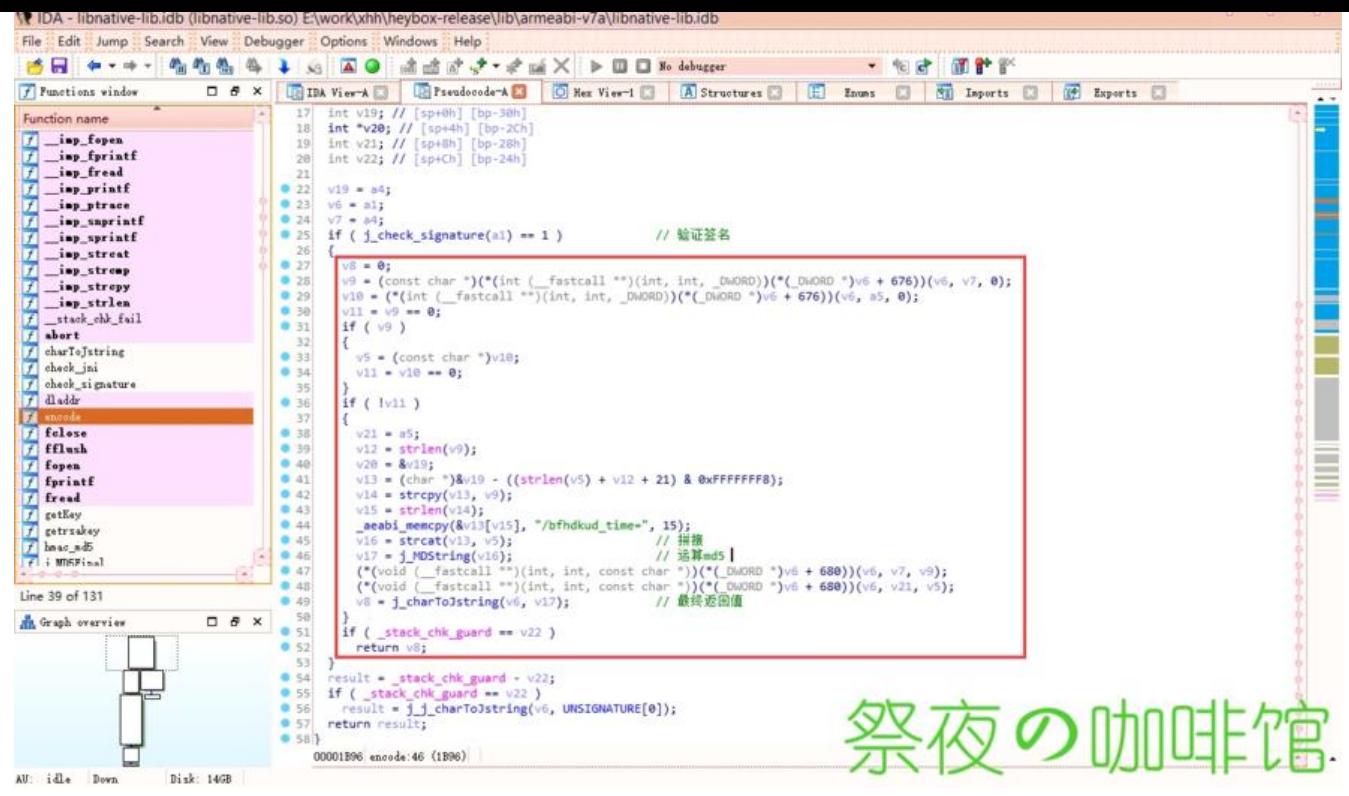

```
看似没什么大问题,来hook:
```

```
console.log("========Hook Start==========")
```

```
String.prototype.format = function () {
   var values = arguments;
  return this.replace(\land{\lbrace\\lbrace+)\}/g, function (match, index) {
    if (values.length > index) {
        return values[index];
     } else {
        return "";
      }
   });
}
var JNI_LOAD_POINTER = Module.getExportByName('libnative-lib.so', 'JNI_OnLoad'); // 首先
到 JNI_OnLoad方法的地址
var BASE_ADDR = parseInt(JNI_LOAD_POINTER) - parseInt('0x1C6C'); // 用程序运行中JNI_OnLo
d的绝对地址减去它的相对地址得到基址
```
// encode Java.perform(function() { var hookpointer = '0x' + parseInt(BASE\_ADDR + parseInt('0x1B00')).toString(16) // 获取要h ok方法的地址 var pointer = new NativePointer(hookpointer) // 根据方法地址构建NativePointer console.log('[encode] hook pointer: ', pointer)

```
 var arg0, arg1, arg2, arg3
 Interceptor.attach(pointer, {
      onEnter: function(args) {
```

```
arg0 = args[0]arg1 = args[1]arg2 = args[2]arg3 = args[3] console.log('\n')
           console.log('=====> [encode] -> [方法调用前]')
           console.log('参数1: {0} => {1}'.format(arg0, Memory.readCString(arg0)))
          console.log('参数2: {0} = > {1}'.format(arg1, Memory.readCString(arg1)))
           console.log('参数3: {0} => {1}'.format(arg2, Memory.readCString(arg2)))
          console.log('参数4: {0} = > {1}'.format(arg3, Memory.readCString(arg3)))
           console.log('参数5: {0} => {1}'.format(args[4], Memory.readCString(args[4])))
           console.log('\n')
        },
        onLeave: function(retval) {
           console.log('\n')
           console.log('=====> [encode] -> [方法调用后]:')
           console.log('返回值: ', retval)
           console.log('参数1: {0} => {1}'.format(retval, Memory.readCString(retval)))
           console.log('\n')
        }
     } 
   )
})
```
但是,还是出了些问题:

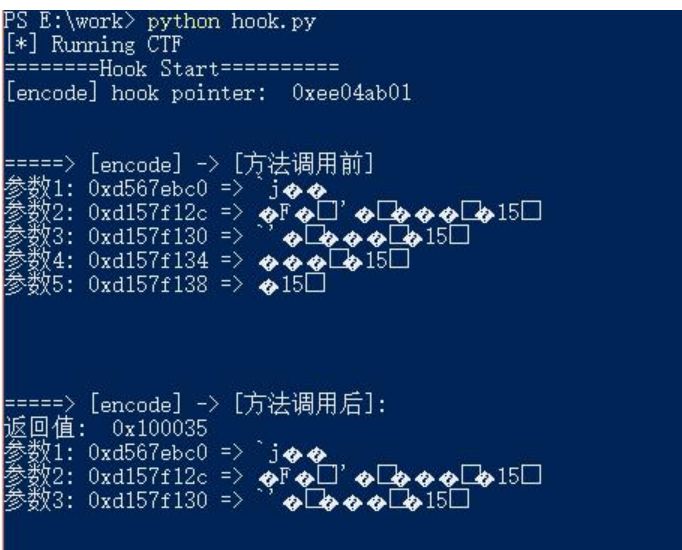

额,我不觉得肉眼能看出这是什么东西

既然程序处理了一些不能看的东西,那就尝试去找出能看的东西吧 xpressionless

我觉得选择MDString比较好,因为可以看到什么东西被拿去算md5了。

hook MDString:

console.log("========Hook Start==========")

String.prototype.format = function () {

```
 var values = arguments;
  return this.replace(\land{\lbrace\\lbrace+)\\rbrace/g, function (match, index) {
      if (values.length > index) {
        return values[index];
     } else {
        return "";
     }
   });
}
var JNI_LOAD_POINTER = Module.getExportByName('libnative-lib.so', 'JNI_OnLoad'); // 首先
到 JNI_OnLoad方法的地址
var BASE_ADDR = parseInt(JNI_LOAD_POINTER) - parseInt('0x1C6C'); // 用程序运行中JNI_OnLo
d的绝对地址减去它的相对地址得到基址
// MDString
Java.perform(function() {
  var hookpointer = '0x' + parseInt(BASE_ADDR + parseInt('0x15C4')).toString(16) // 获取要h
ok方法的地址
   var pointer = new NativePointer(hookpointer) // 根据方法地址构建NativePointer
   console.log('[MDString] hook pointer: ', pointer)
   var arg0, arg1, arg2, arg3
   Interceptor.attach(pointer, {
        onEnter: function(args) {
         arg0 = args[0]arg1 = args[1]arg2 = args[2] console.log('\n')
          console.log('=====> [MDString] -> [方法调用前]')
          console.log('参数1: {0} => {1}'.format(arg0, Memory.readCString(arg0)))
          console.log('\n')
        },
        onLeave: function(retval) {
          console.log('\n')
          console.log('=====> [MDString] -> [方法调用后]:')
          console.log('返回值: ', retval)
          console.log('返回: {0} => {1}'.format(retval, Memory.readCString(retval)))
         console.log('参数1: {0} = > {1}'.format(arg0, Memory.readCString(arg0)))
          console.log('\n')
        }
     } 
   )
})
输出:
```
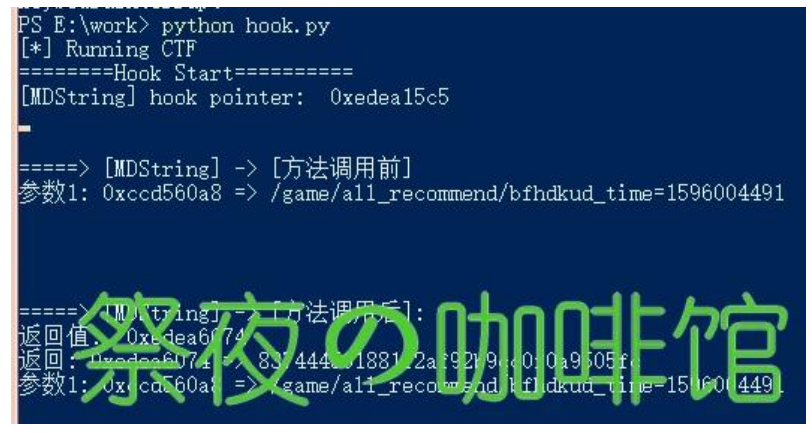

### 可以发现, 返回值正是将/game/all\_recommend/bfhdkud\_time=1596004491进行MD5加密:

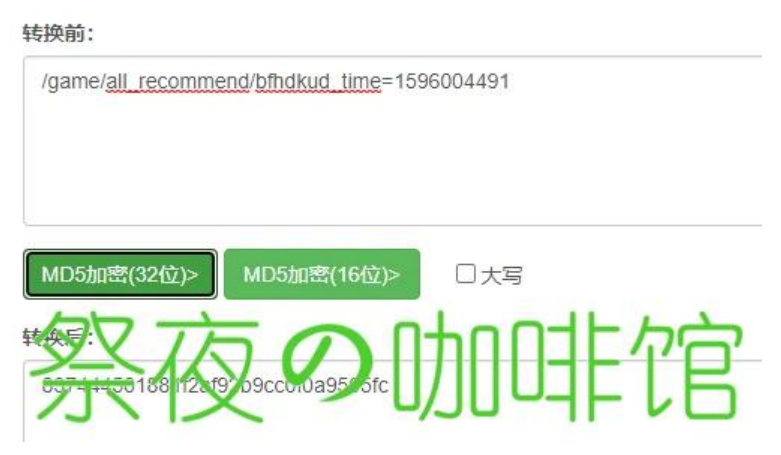

结合抓包到的请求,可以得到NDKTOOL->encode的原理:

由路径/game/all recommend与时间戳1596004491以及/bfhdkud time=

拼接成/game/all\_recommend/bfhdkud\_time=1596004491算出32位 小写md5 837444501881f2a 92b9cc0f0a9505fc

## **结论**

### hkey的处理流程:

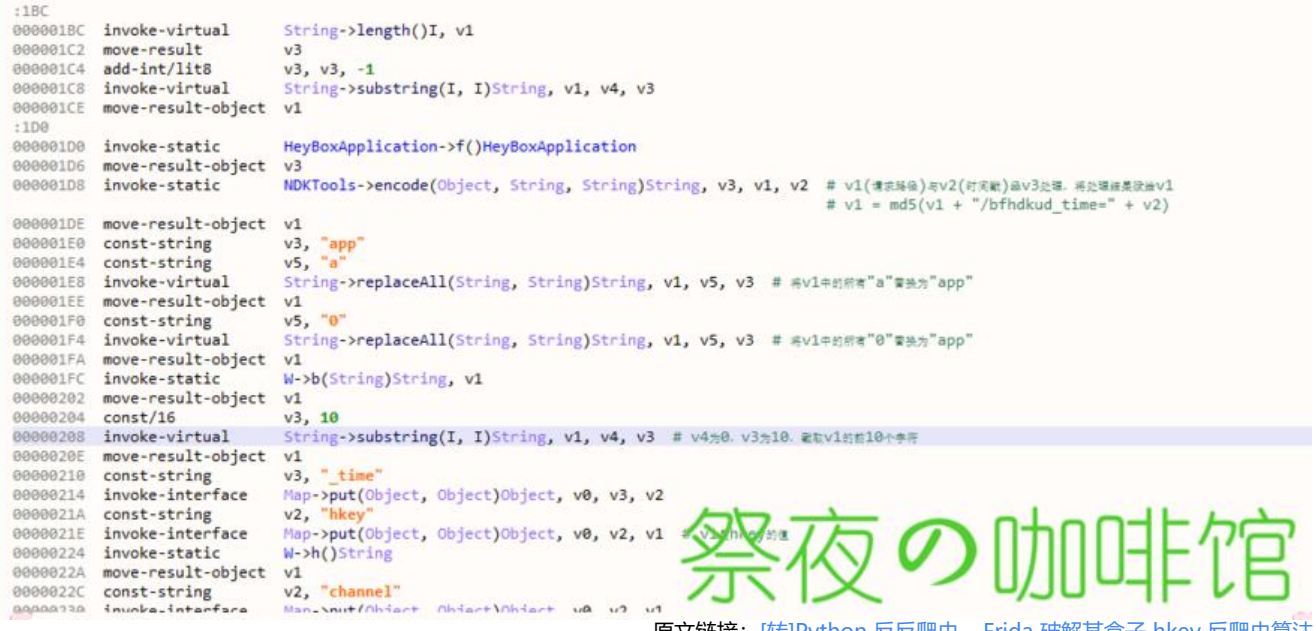

原文链接:[转]Python 反反爬虫 – Frida 破解某盒子 hkey 反爬虫算法

注:Hook代码编写,参考:Python反反爬虫 – Frida破解某安卓社区token反爬虫